# 無料レポート 作成日 平成 21 年5月4日 タイトル 儲かる携帯ホームページを作る

高い情報商材を購入し、ブログ記事を書いたり、メルマガ を発行したり、アフィリエイトして、あなたはそれで稼げ ていますか?

現在、携帯電話を使用している人は、日本で9200万人 います、オネーサン、オニーサン、子供、オバサン、オジ サン達が、いつでも、どこでも、携帯のIモードにアクセ スして、ゲーム、動画を楽しんでいるし 、情報も探して います。

早い人は、この携帯使用者を「おいしいビジネスの対象」 として、PCビジネスから携帯ビジネスに転向し儲けてい ます。

これからは、携帯で収入をゲットする時代です。

でも、実情は、ホームページ作りで挫折する人が50%、 儲からないのでやめる人が30%、残りの20%の内1 5%の人が儲からないけど続けている、後の5%の人が儲 けています。

携帯ビジネスをやりたい人は、成功者の真似をしなければ 稼げません。

そこで、この無料レポートを書きました次第です。

このマニュアルに書かれている通りにすれば、リスクなし で、間違いなく、高額の収入が得られるでしょう。

携帯ビジネスでもいろいろのジャンルがあります、デコメ、 待ちうけ、金融、着歌、出会い、アダルト、比較、ゲーム などたくさんあります。

今回は、人間の本能を利用した、出会いとアダルトが 一番儲かるので、紹介します。

いやな方多いと思います、私も、実は、いやなのですが 一番儲かるので、生活には変えられないと始めました。

しかも、このジャンルはHP作成から収入までをむすびつ けるのに【ものすごく簡単】です。

あとで、効果的な宣伝の方法も紹介します。

ここでお伝えする広告収入の獲得方法は超高額報酬で す!!

しかも、この情報はPCサイトに出回っていないので多く の方が知りません。

その上、仮に携帯サイトで、このような情報を目にするこ とがあっても、誰もそれには気づかないまま通り過ごして おられるのが現状なのです。

だからこそ、今、この情報を初めて知った人は、超ラッキ ーです!!

まず、携帯を用意して以下のサイトに登録を済ませ、一刻 も早く稼いで下さい。

## ■■携帯サイトに簡単登録で即金になる!■■

さあ~、ここからのページを最後まで読んだら、ともかく 動きましょう。

物事を知ったら、ともかく今すぐ動く!!

「即実行」で「即金獲得」

しかも小遣い程度の金額などではありません!

決して忘れないで下さいね。

ここからが、重要です!!

★PCからアフィリエイト登録が可能ですが、認証に携帯 が必要となります。

☆『ワクワクメール』…… [登録はこちらから](http://550909.com/?f5892528) ☆『ハッピーメール』…… [登録はこちらから](http://www.happymail.co.jp/?af3773793) ☆『booiboo.com』 ……… [登録はこちらから](http://www.booiboo.com/?Z4293682) ☆ 『ASOBO』………… [登録はこちらから](http://aso-bo.com/index.php?nb=v46225924) **☆『PC☆MAX』……… [登録はこちらから](http://pcmax.jp/rm61807)** ☆『めるコン』…………… [登録はこちらから](http://www.m-con.jp/pc/?af00107241) ☆『メル☆パラ』………… [登録はこちらから](http://meru-para.com/?mdc=991&afguid=jqul8cv8kjiw235o1rg23iqc9) CLICK CLICK CLICK ☆ 『クリック 4 TIER』[.](http://hotmedia.st/pg/trcl.asp?host=61524)...

『月収 300 万円 4 [階層携帯バナー』](http://click.tier.jp/?rpid=61524)

尔夕イで小追い

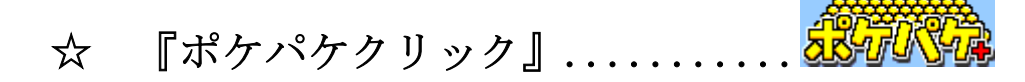

☆ 『Advanced Active Affiliate』......[.](http://www.aaaf.jp/cmaf.php?p=00050639&bn=1) ☆ 『infotop』...................[登録はこちらから](http://www.infotop.jp/two.php?pid=132300) ☆『クリックポート』.............[登録はこちらから](http://www.adultshop55.com/addclickport.cgi?pid=1235834063) ☆『ZENZUU』............[.登録はこちらから](http://zz.rk-works.com/ips/?ID=peptom&PG=i-hp)

全部登録しなくてもいいです、分かる物を登録します。

上記のサイトは共に完全無料登録ですので、まったく貴方 にはリスクがありません。

本当に、無料ですよ。安心してくださいね。

私はこの内2つのサイトだけで、 最初の1ヶ月間で《8万 円》の報酬を頂きました。もう、びっくりです。

それでは、ここから、詳しく説明いたします。

まず、この方法は、 出会い系の『友達紹介の高額キャッシ ュバック!』アフィリエイトを使い、情報を伝えるだけで 大金がザクザク入るという方法です。

え?『出会い系??』本当に大丈夫なの?まずいんじゃな い? ?

と、一瞬たじろぐ方もいるかもしれませんが・・まったく 心配無用です!

☆なぜなら,【アフィリエイトプログラム】から報酬を頂く からです。☆

☆上記のサイトは非常に安心で優良なサイトなので 男 性・女性共に完全無料登録で、しかも、後から何かの請求 やリスクも負担もありません。

通常、「出会い系サイト」を利用すると、 女性の場合は、

登録・利用共に完全無料ですが、男性の場合には、登録は 無料であっても利用する際には料金が掛かるのが普通です。

しかし、上記のサイトは『先にポイントを購入してメール 等のやりとりをする』という良心的な【前金制】システム を採用していますので、無料登録をしていただいたあとは、 最初にもらえるポイントのみ使用すれば、男性でも全くの 完全無料ということになります。

もちろんどのサイトも、サクラからの迷惑メールや、後か ら不正な請求がくる事もない、非常に優良なサイトですの で、興味のある方はポイントを購入して、活動なさってく ださい。

≪具体的な登録手順について≫

1.さきほどの上記サイトのリンクをクリックして、まず は無料会員登録をしてください。

サイトによっては、登録の際に、携帯電話の番号認証があ ります。

不正の番号登録を防ぐためです。

番号違いの無いようにご注意下さい。

認証は、登録した携帯から指定の番号へ電話を掛けること で、すべてコンピューターが行いますので、誰かと話した り、ややこしい手間などまったく掛かりません。

ダイヤルすれば『確認致しました。』という、自動音声が 流れ、それを聞いて頂くだけでホンの5~6秒で切れます。 登録後、やっぱり止めようと思ったら、すぐ退会できます ので、気楽に『お試し』気分でやってみるのも良いでしょ う。

完全優良サイトのみ厳選したため、迷惑メールや電話連絡 などの心配は一切ありません。

実際、私の所にそのようなものが来た事は一度もありませ  $\lambda$ 

2. 無料登録が完了したら、いよいよ『紹介用アドレス』 の取得を行います。

登録後、再度先ほどのサイトトップページからログインし て下さい。

メンバー専用ページのメニューに【アフィリエイト】とい う所がありますので、迷わずクリックしてプログラムに参 加して下さい。

(ワクワクメールの場合は、メンバーメニュー→アフィリ エイトで 登録してください。

ハッピーメールの場合は、メンバーメニュー→アフィリエ イト→

利用規約(末尾)→申込む(はい)の順で登録してくだ さい。

他のサイトも同様です。

そこで自分のアフィリエイト専用『紹介用URL』がもら えます。

重要 UULが貰えたら 末尾に 18禁 と記入してく ださい、18歳未満利用禁止と言う法律です。

それをこ宣伝し、一人でも多く人にご紹介なさって下さい。

貴方のURLから無料登録された会員数に応じて下記の通 りの報酬が受け取れます。

☆『ワクワクメール』…… お一人の登録で2000円がも らえます。

☆『ハッピーメール』…… お一人の登録で2000円がも らえます。

**☆『booiboo.com』 ……… お一人の登録で 550円がも** 

らえます。

☆『ASOBO』………… お一人の登録で 400円がも らえます。

☆『PC☆MAX』……… お一人の登録で2000円がも らえます。

☆『めるコン』…………… お一人の登録で 500円がも らえます。

☆『メル☆パラ』………… お一人の登録で1500円がも らえます。

☆ 『その他のサイト』も上記と同じかそれ以上です。

●『ワクワクメール』は登録者が5人以上になると換金請 求が出来ます。

請求後、指定先に振込みをしてくれます。

●『ハッピーメール』も5000円以上になると換金請求 が出来ます。

毎週水曜日に銀行振込みされます。

●『booiboo.com』も5000円以上になると換金請求が出

来ます。

日曜日締めで、火曜日には指定先に振込みをしてくれま す。

●『ASOBO』は3000円以上になると換金請求が出 来ます。

記載の金額は最低金額で、前月の成績により報酬アップ します。

●『PC☆MAX』は5000円以上になると換金請求が 出来ます。

月末締めで、翌月20日には指定先に振込みをしてくれ ます。

●『めるコン』は3000円以上になると換金請求が出来 ます。

15 日締め分は当月末振込、月末締め分は翌月 15 日振込さ れます。

●『メル☆パラ』は5000円以上になると換金請求が出 来ます。

10 日締め分は当月末振込、25 日締め分は翌月 15 日振込

されます。

●その他ノサイトも同じです。

必ず上記のサイトをセットで掲載、宣伝する事をお勧めし ます。

上記を一緒に紹介することで、収入金額が単純に7倍以上 になります。

(一人紹介者を獲得する毎に、6550円の報酬が発生す る計算になります。)

さらに、1つのサイトの紹介は、そのサイト自身の宣伝と 思われてしまい 信頼性が低下して効果が薄くなります。

▼あなたの紹介で登録された方も、当然この方法は有効で す。

そしてここが一番重要なのですが、この方法では誰もお金

#### が掛かりません!

【そしてまた、ここからが重要です】

上記サイトへの登録が終わったら、あなたの紹介者(ダウ ン)を獲得するための宣伝活動にとりかかりましょう。

あなたの紹介者(ダウン)を構築する上で、ここからが大 事になってきます。

今あなたが読んでいるこの「無料レポート」を今度はあな たが配布する側に廻ってください。

☆「完全マニュアル無料配布!」というのが重要なポイン トになりますよ♪

★『ご注意下さい』

▼貯まったお金を振り込んでもらう際、登録されたご本人 名義の銀行口座をご利用してください。登録時の性別と異 なる性別名義の口座を使用すると、性別偽称と判断される 場合があります。

▼優良サイトの「規約を守って」「正しく宣伝」「サイト を盛り上げて」大いに活動すれば、安全・確実です!!

以上の点を守れば、間違いなくお金は口座に振込まれます。

【重要】(必ずルールを守って宣伝活動されてください) (無料レポートとして宣伝してください。)

もう少しですので頑張りましょう。

それでは、あなた専用の「無料レポート」の作成法につい て解説いたします。

その前に、

『ワクワクメール』

『ハッピーメール』

『booiboo.com』

『ASOBO』

『PC☆MAX』

『めるコン』

『メル☆パラ』

『その他』

への登録は済みましたか?

まだでしたら、今すぐ登録して下さい。

後の作業に支障が出てきます。

「無料レポート」作成には、上記のサイトに登録後に 発行される、あなたのアフィリエイトアドレス(宣伝用のア ドレス)が必要です。

## それは

「上記の登録はここからのURLをあなたのURLに置き 換えるだけです、あとは、みんなに教えてあげればいいの です、簡単ですね」に使用するからです。

以下はホームページを持ってない方への参考です。

手順【1】ホームページスペースのレンタル

無料のスペースで十分です。

(既にお持ちの方は飛ばして結構です)

パソコン初心者にとって一番難しいのがここだと思います。 でも、やってみると意外なほど簡単です。

以下は、お勧めの無料の HP スペースレンタルサイトです。

★NINJA TOOLS

http://www.ninja.co.jp/login.html

ここは解析機能もついていて大変便利です。

★ Yahoo ホームページ

http://geocities.yahoo.co.jp/

YAHOO の ID の登録が必要ですが、たぶんみんな持っている と思いますので、スムーズです。

アップロードもブラウザで出来るのでオススメ!

ここであつかうのは NINJA TOOLS のレンタルスペースです。 無料で借りられる上に商用利用も可能で、アップロードも 簡単です。

それでは早速ホームページスペースを借りてみましょう。 まず NINJA TOOLS にアクセスします。

http://www.ninja.co.jp/login.html

「新規ユーザー登録」というところをクリック。 あとはページの指示に従って会員登録をしてください。 会員登録が終わったら、再度 NINJA TOOLS へ。 メールアドレスとパスワードにあなたが登録したものを入 力してログインをクリックします。

これであなた専用のページにログイン出来ました。

管理ページから、「忍者ホームページ作成」をクリックし

ます。すると「管理ページ・忍者ホームページ作成」とい うところに入れます。

ここでホームページの情報を登録します。

ツールの名前、ツールの説明は何でもいいです。あなたの 好きなようにつけてください。

例えば

ツールの名前:「携帯で誰でも簡単に即金 DL ページ」

ツールの説明:ビジネス用の HP スペース

みたいな感じでいいです。

その次にユーザー名とドメインを登録します。これもあな たの自由に決めてください。

最後に規約に同意(一番下にチェック)します。 画像に書かれているアルファベットを入力します。

これで「作成する」を押せば OK です。

すでに登録されているツールの名前の場合、再度別の名前

を登録するよう言われますので、その場合には別の名前を 登録してください。

「入力内容の確認」が表示されたら「この情報でツールを 作成する」をクリック。

「忍者ホームページ作成完了」の画面が表示されれば完了 です。これであなたのホームページスペースが確保されま した。

思ったよりも簡単だったと思います。

最近では NINJA TOOLS のようなサービスが出てきて益々簡 単になってきていますね。

あとは、あなた用の無料レポートをみんなに教えてあげれ ば、更なる収入UPになります。

## 木藤 勉